## **Astra Linux (soft) RAID**

:

 **:**  $\ddot{\bullet}$ Astra Linux Special Edition .10015-01 ( 1.7), .10015- 10 Astra Linux Special Edition .10015-17 Astra Linux Special Edition .10015-37 ( 7.7) Astra Linux Special Edition .10015-03 ( 7.6) Astra Linux Special Edition .10015-01 ( 1.6) Astra Linux Special Edition .10015-16 . 1 Astra Linux Common Edition 2.12

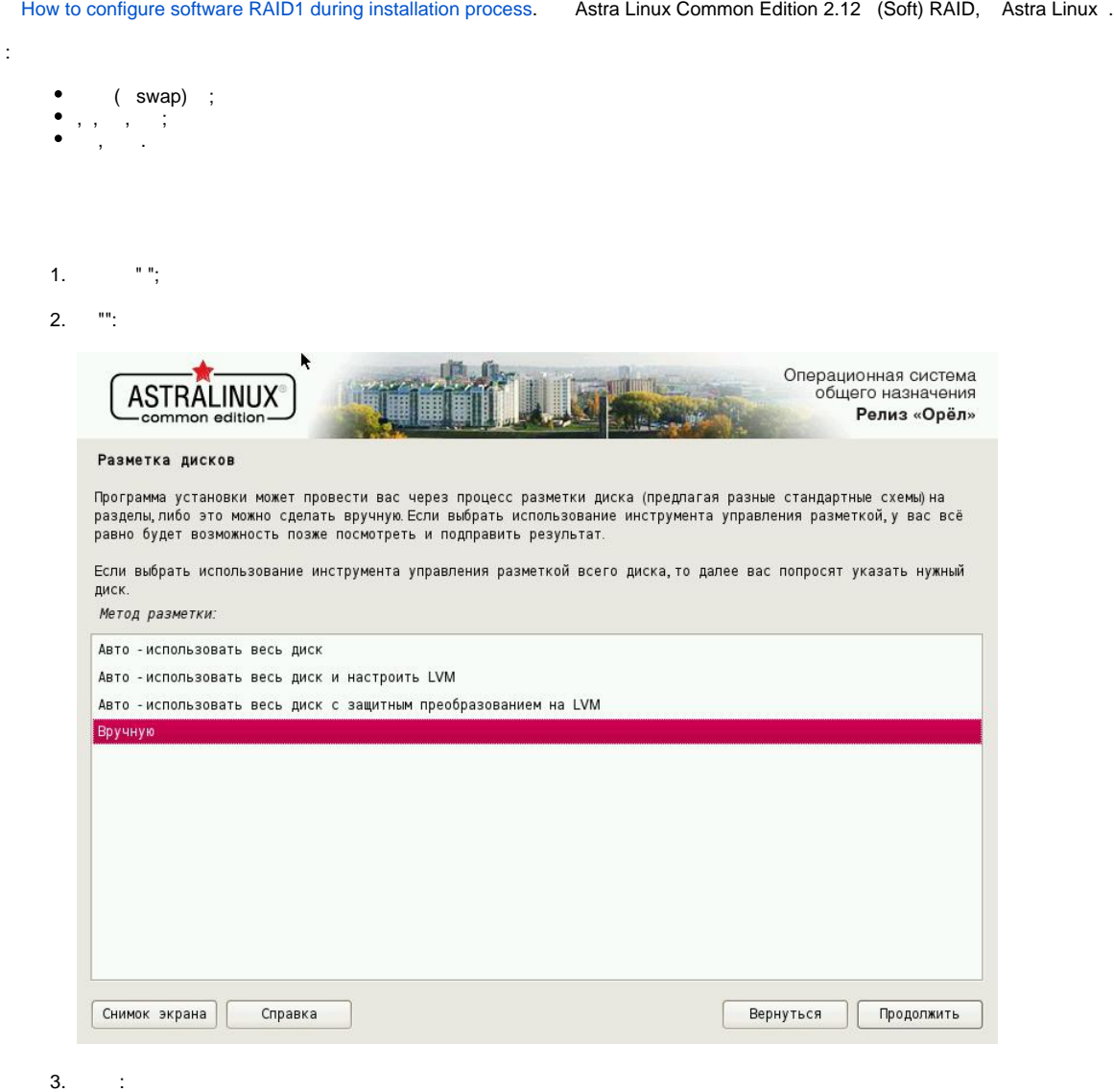

 sda sdb. . vda vdb.⊙

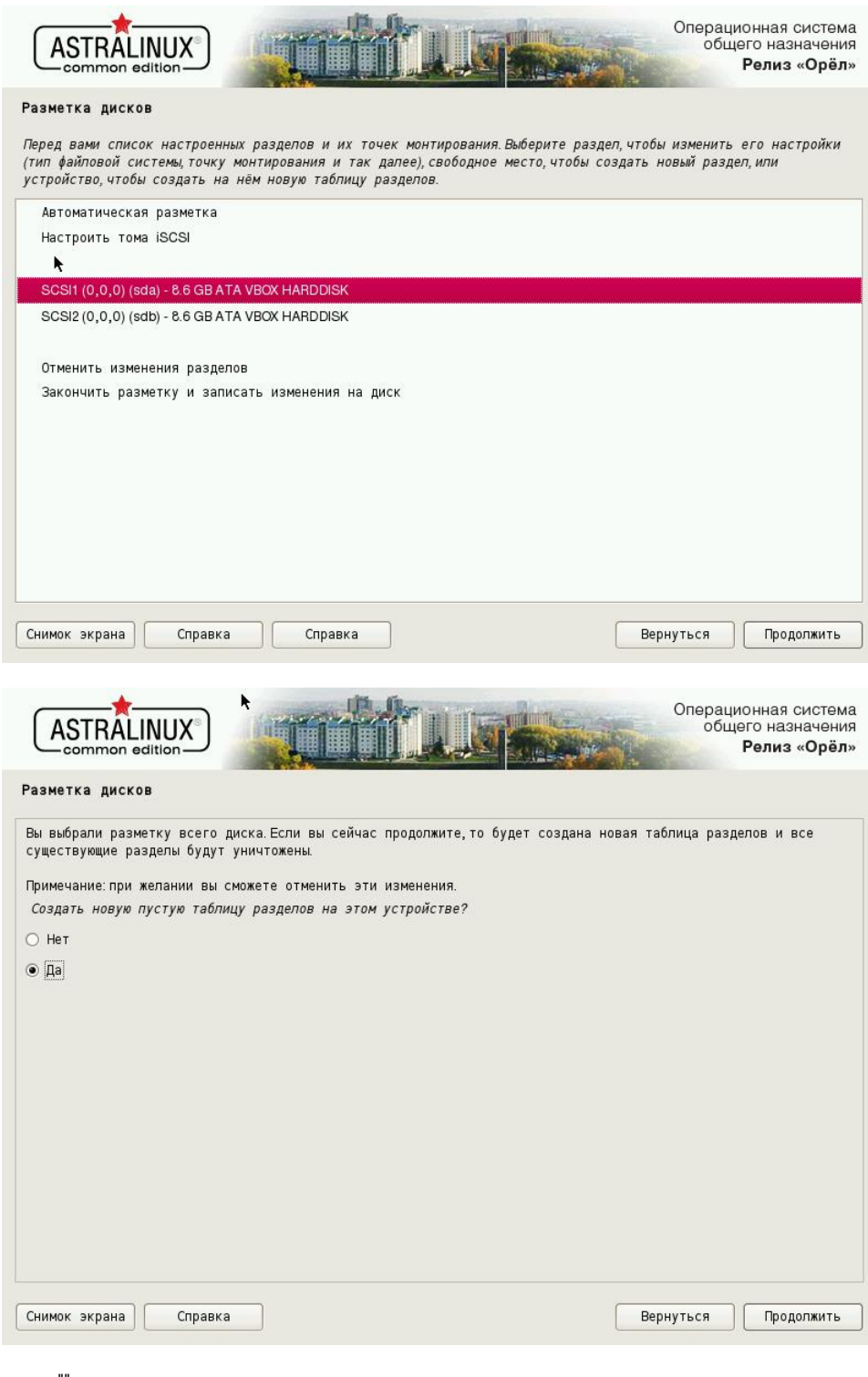

- 
- 4.  $\begin{array}{c} 4. & \dots \\ (-80\%), & \end{array}$

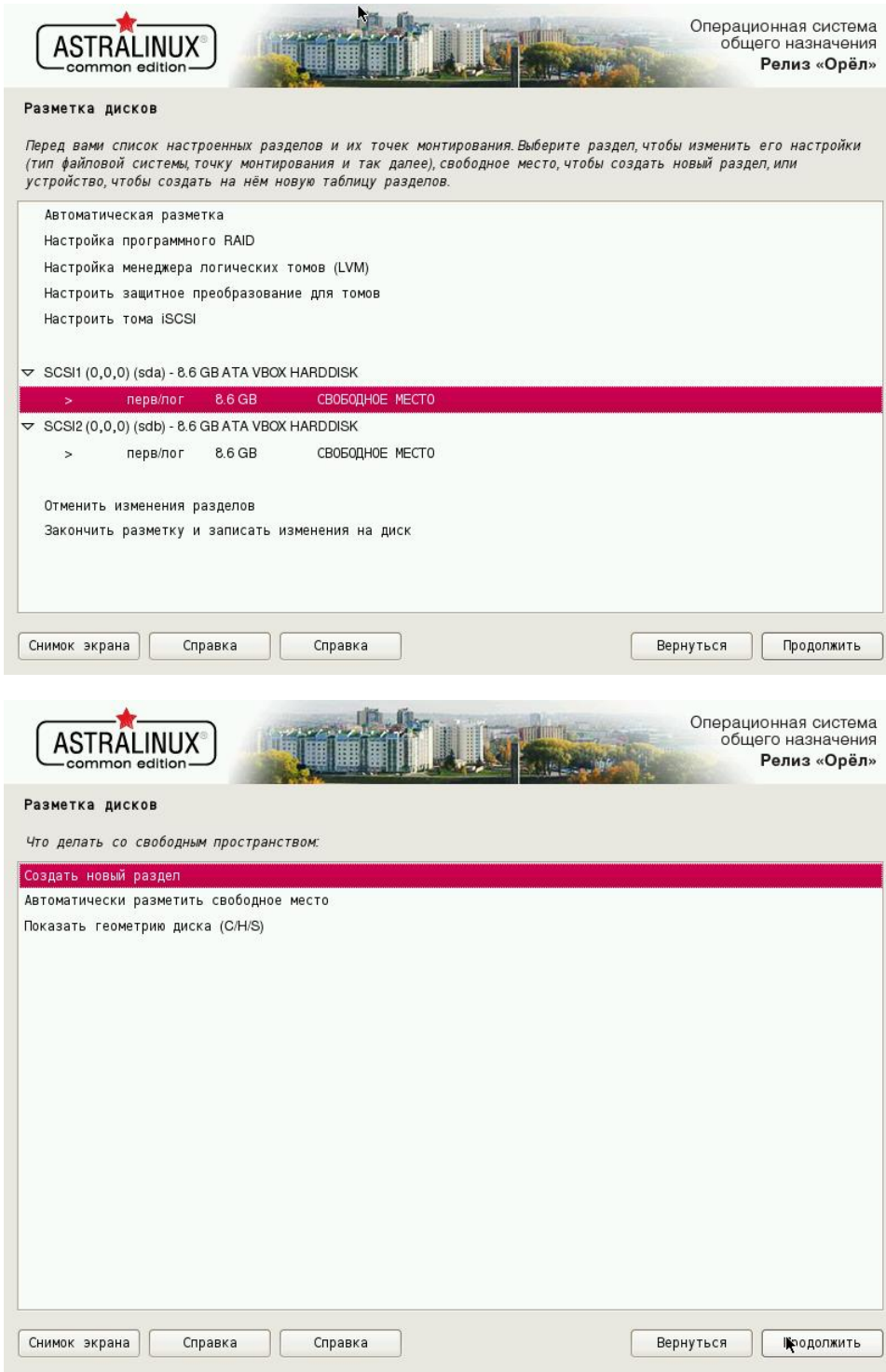

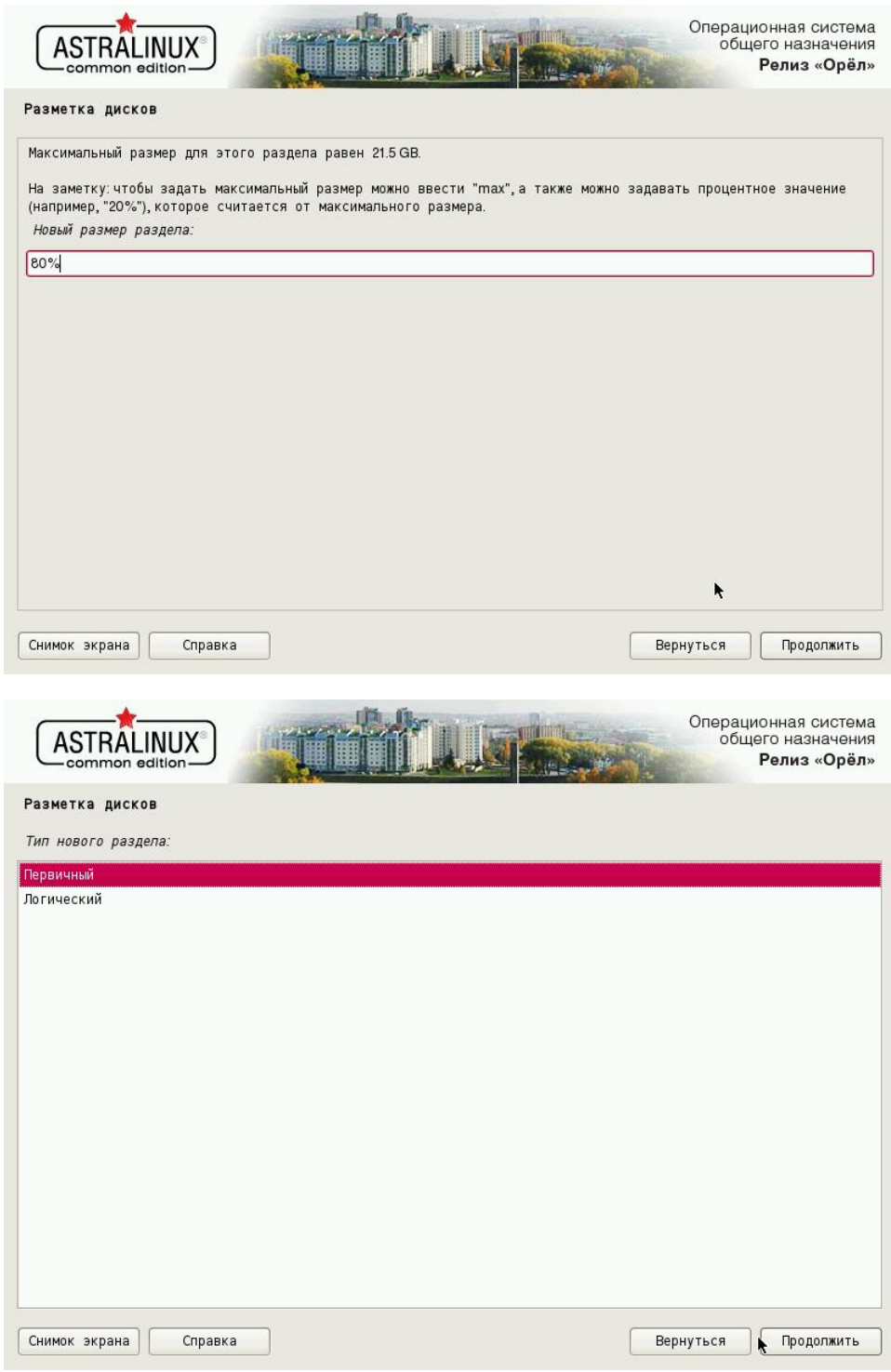

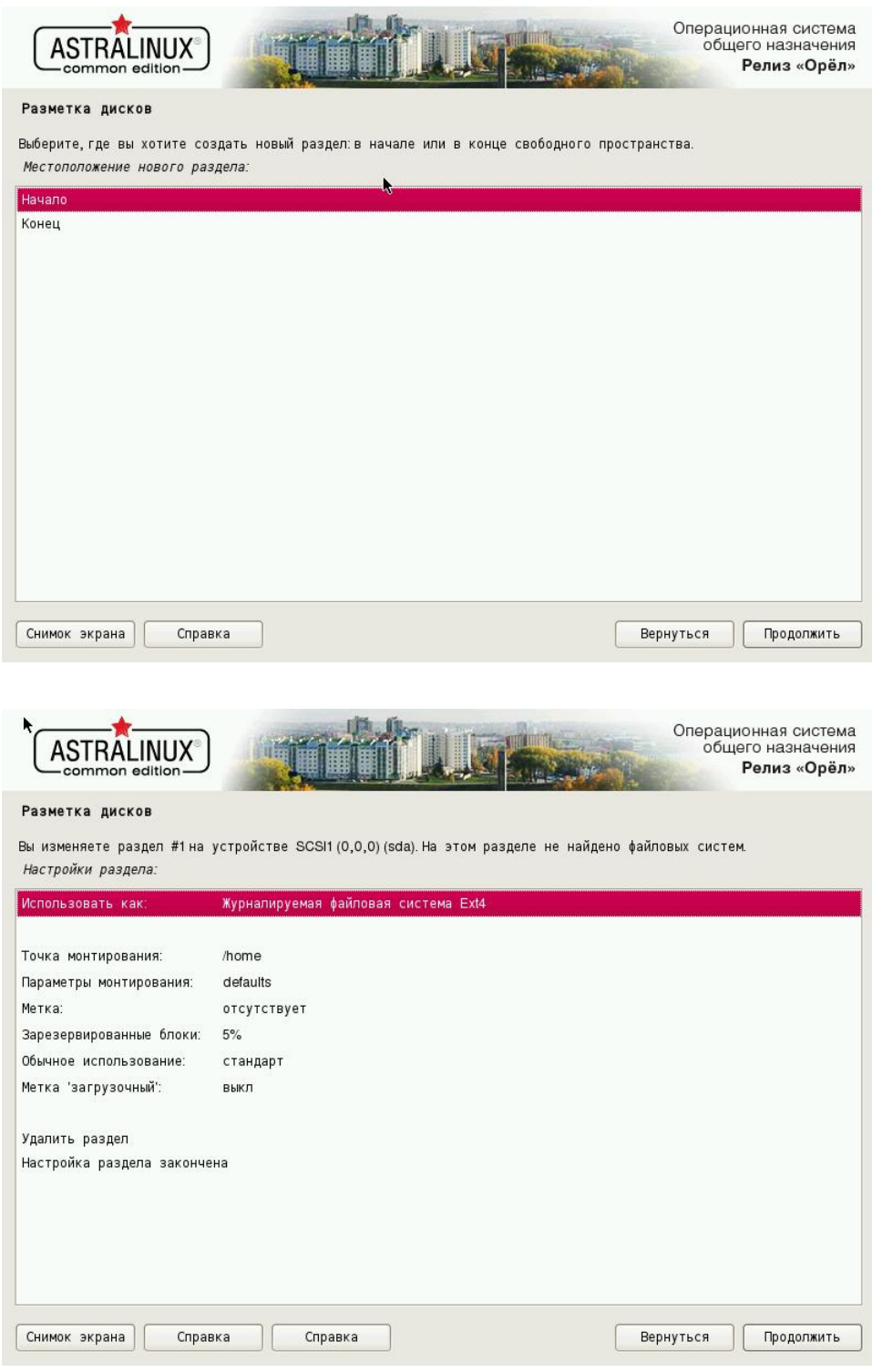

RAID:

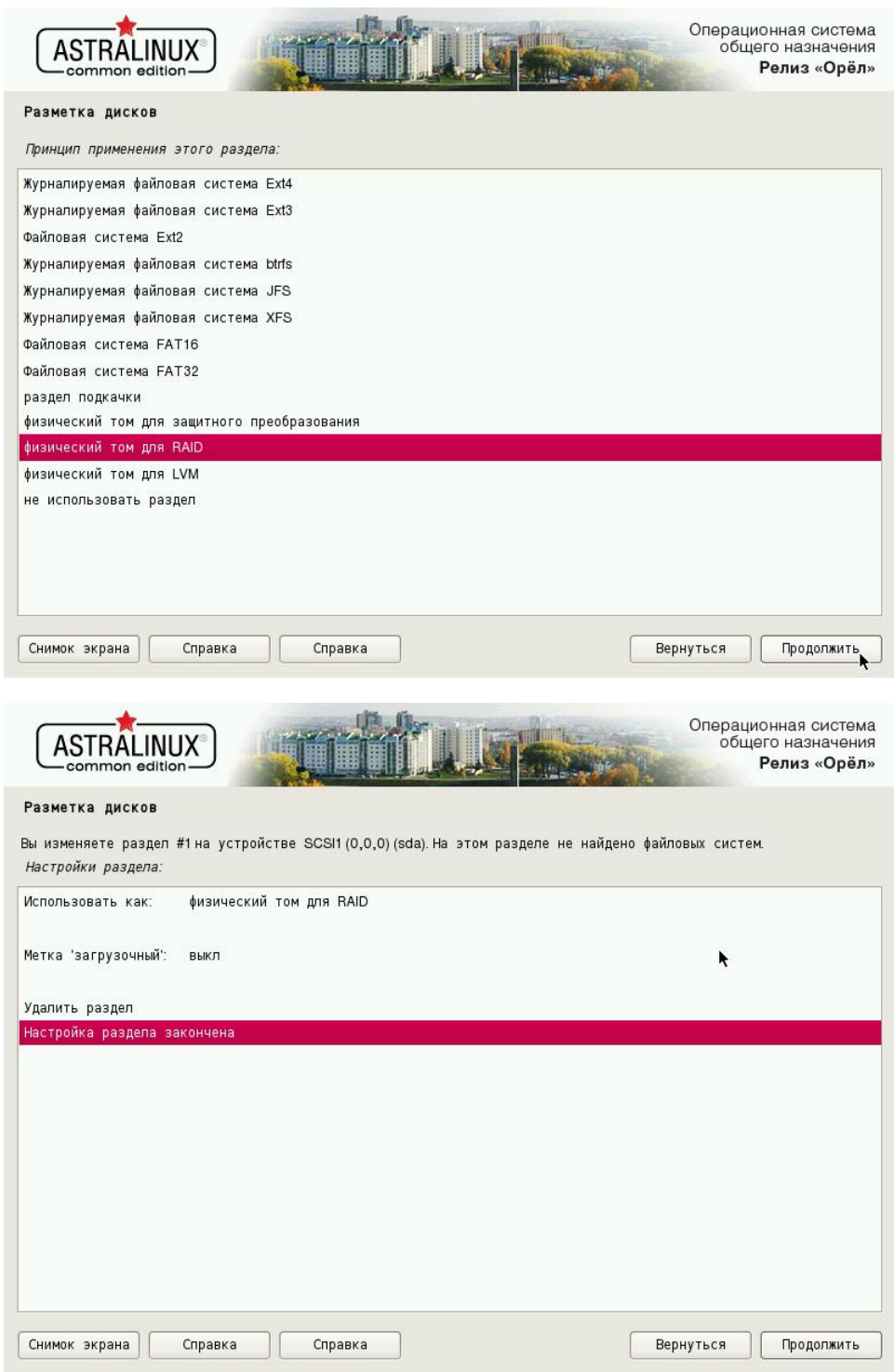

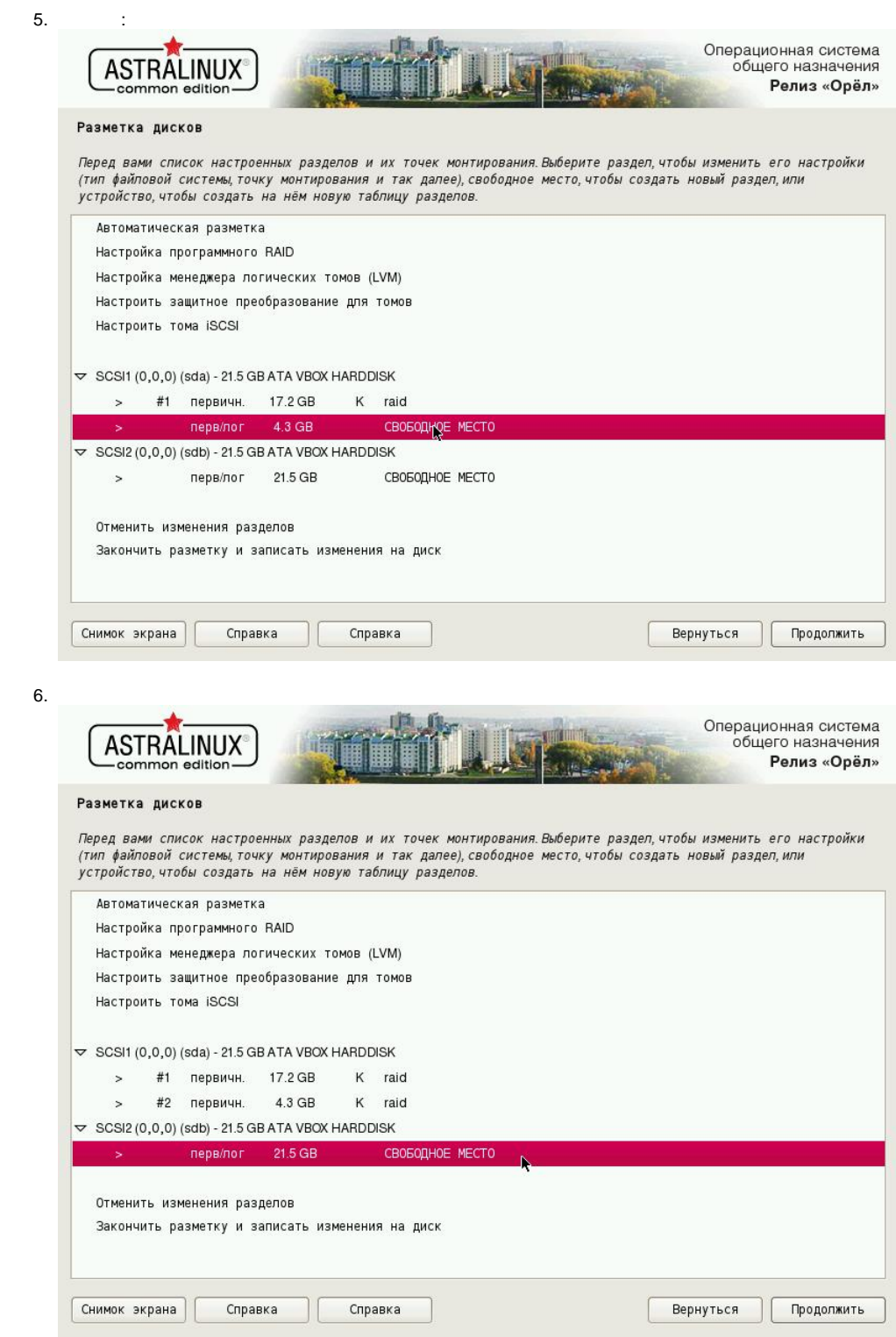

7. 4 2-. " RAID":

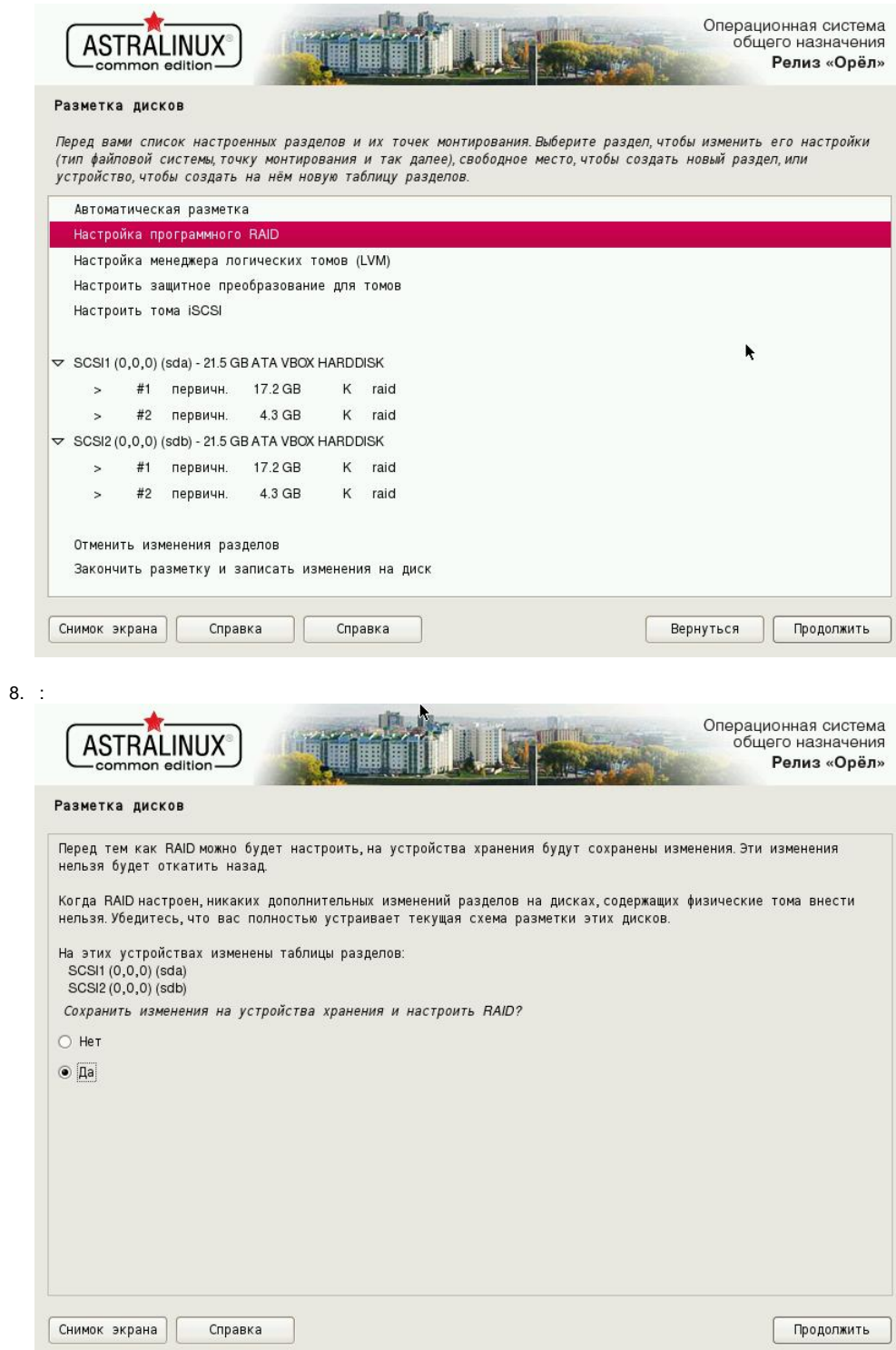

9. MD- RAID1:

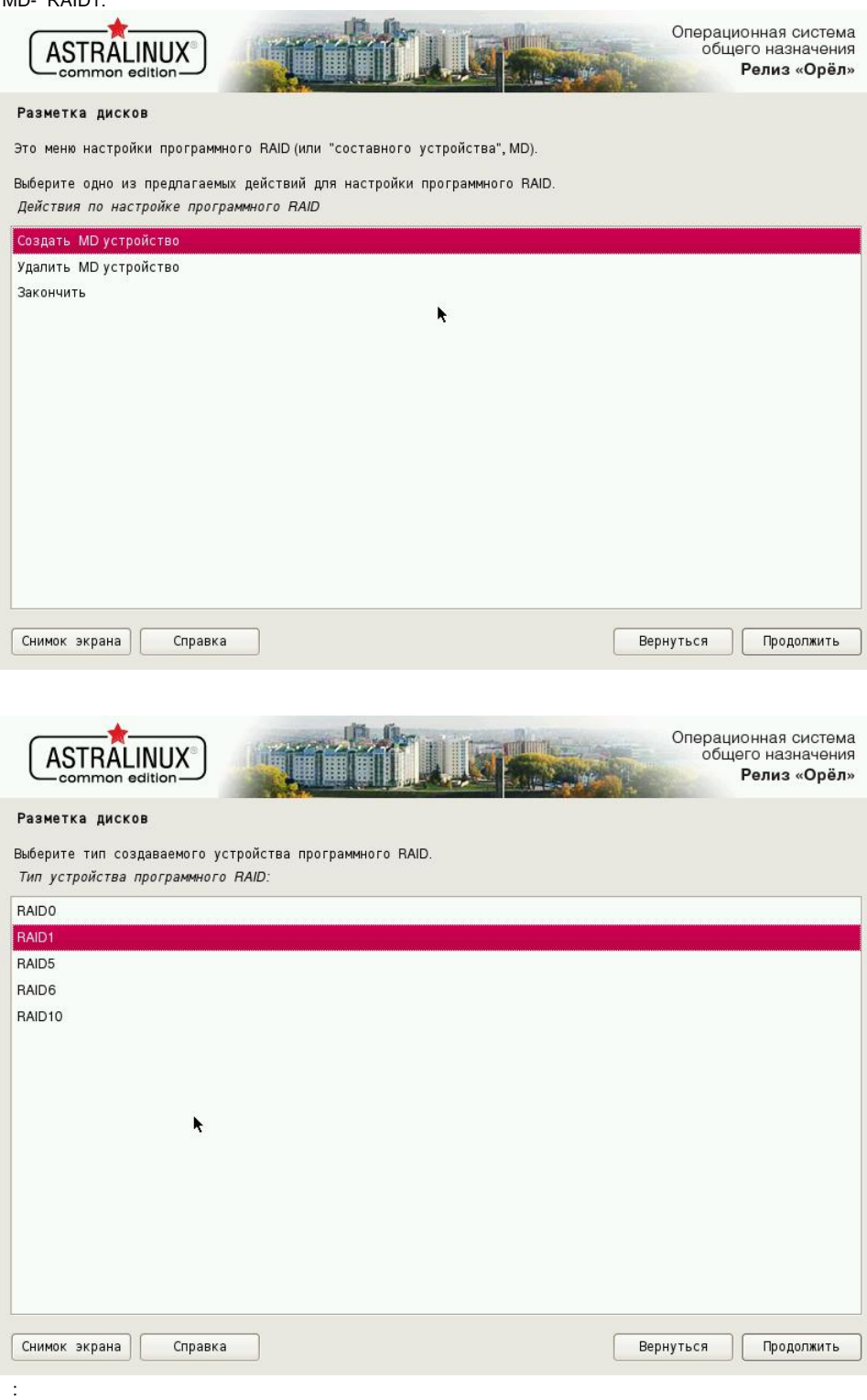

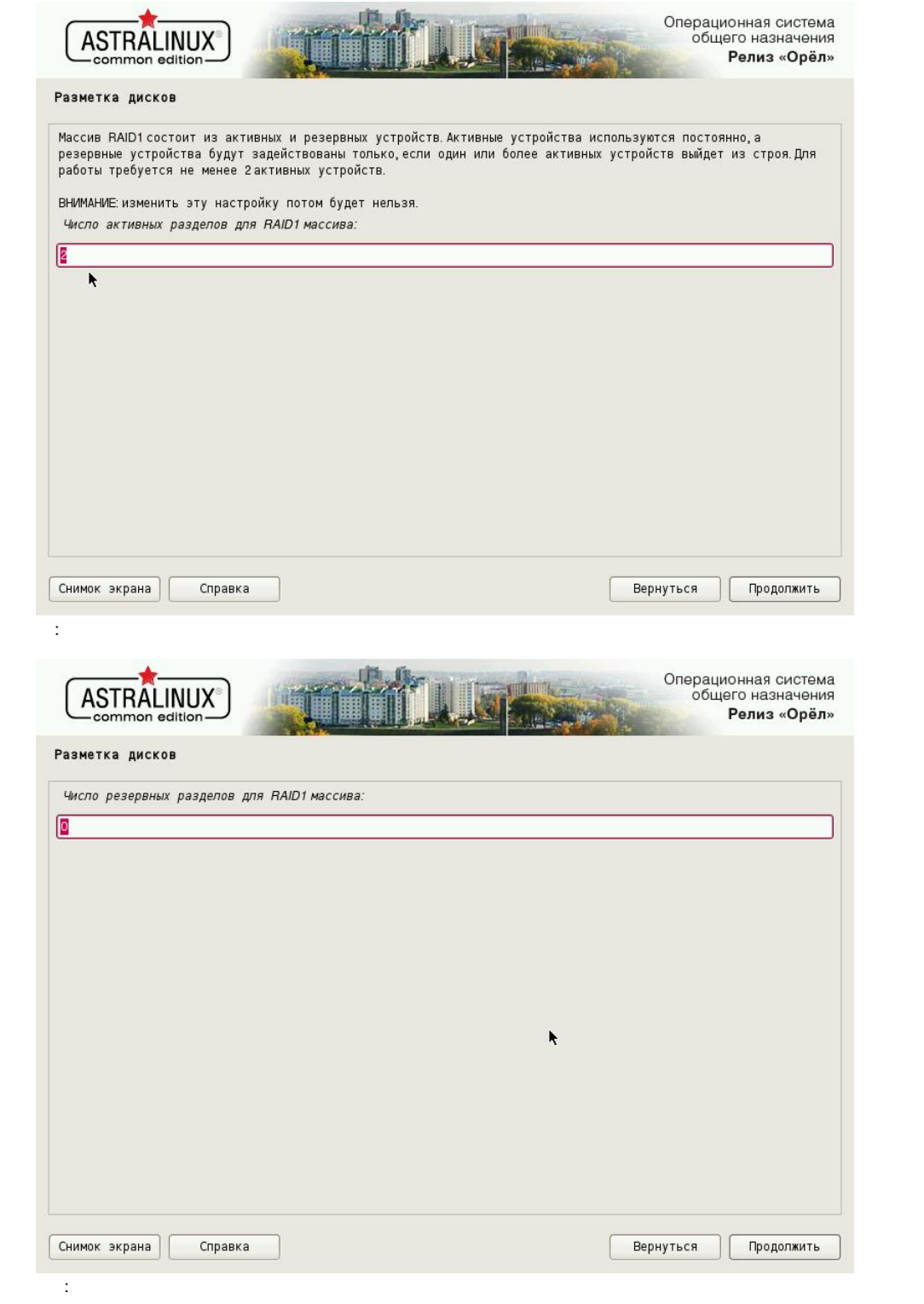

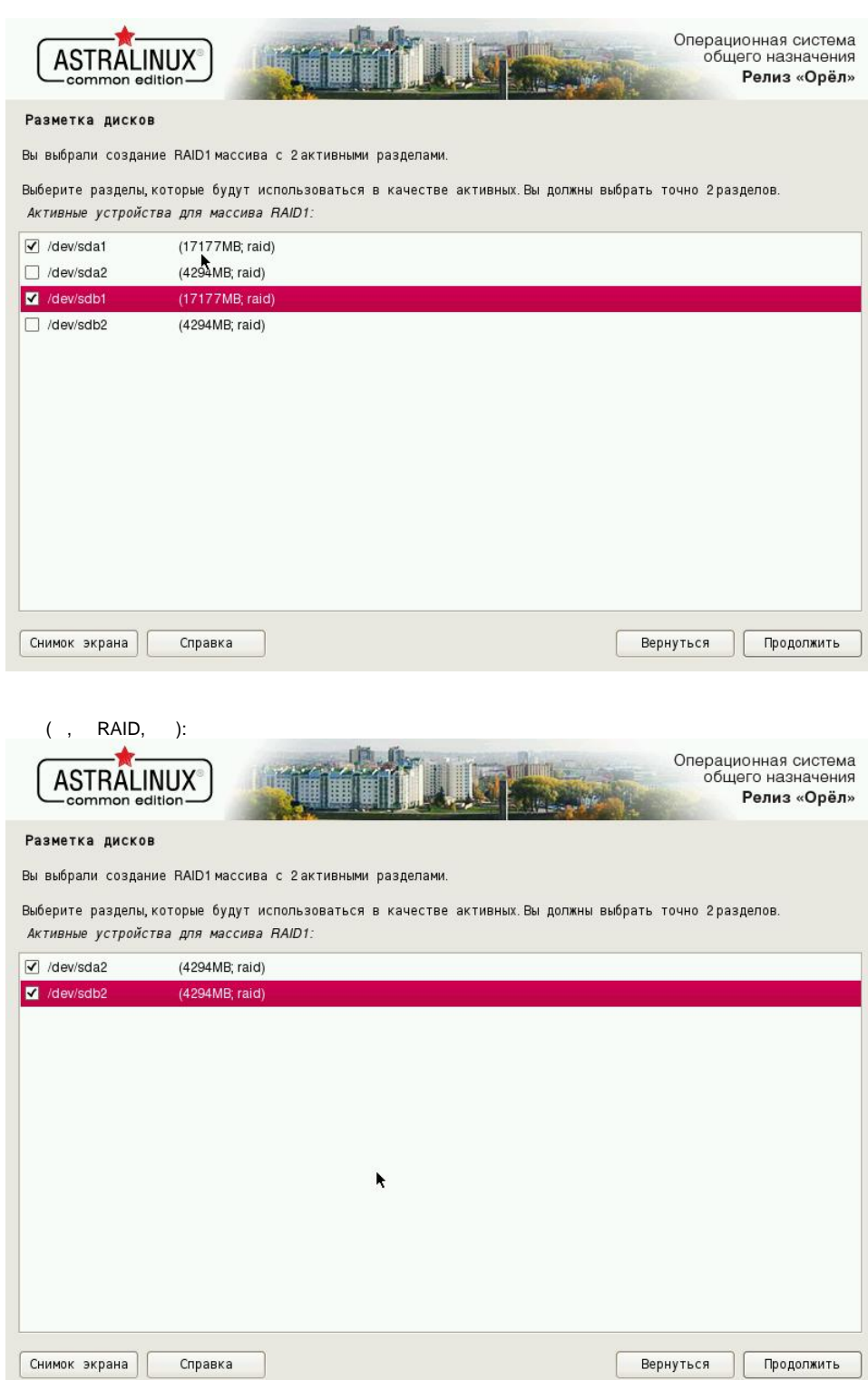

 $10.$ 

11.  $\frac{1}{2}$  :

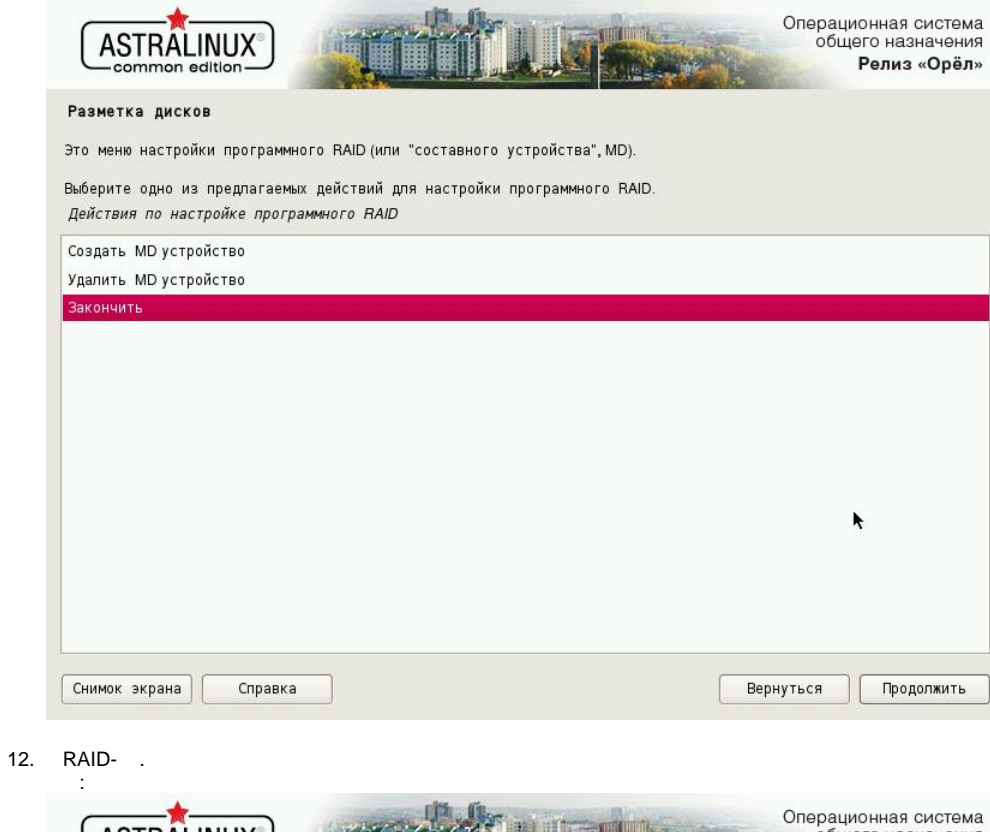

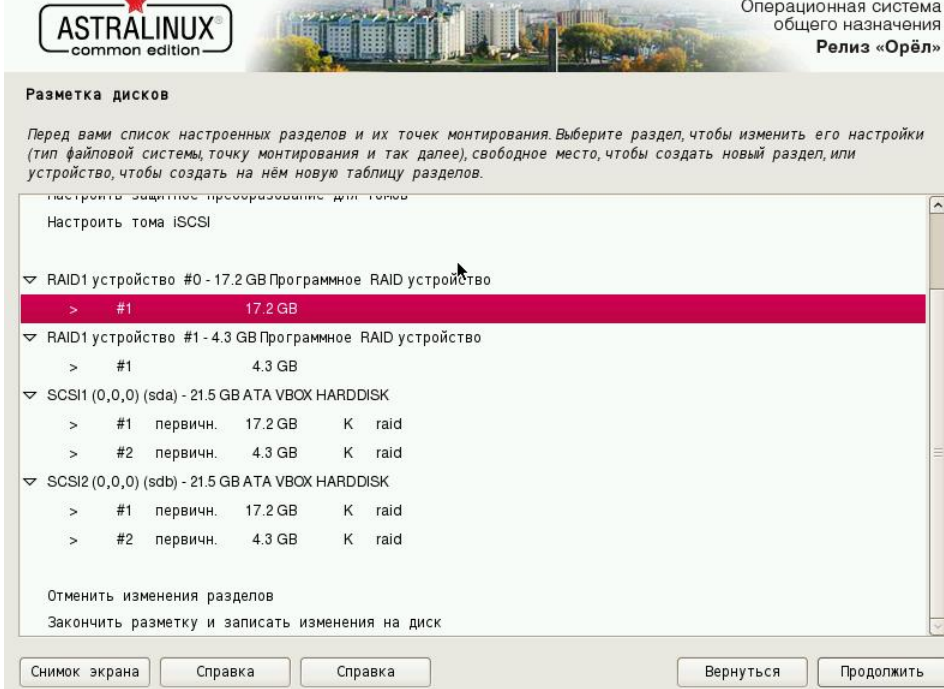

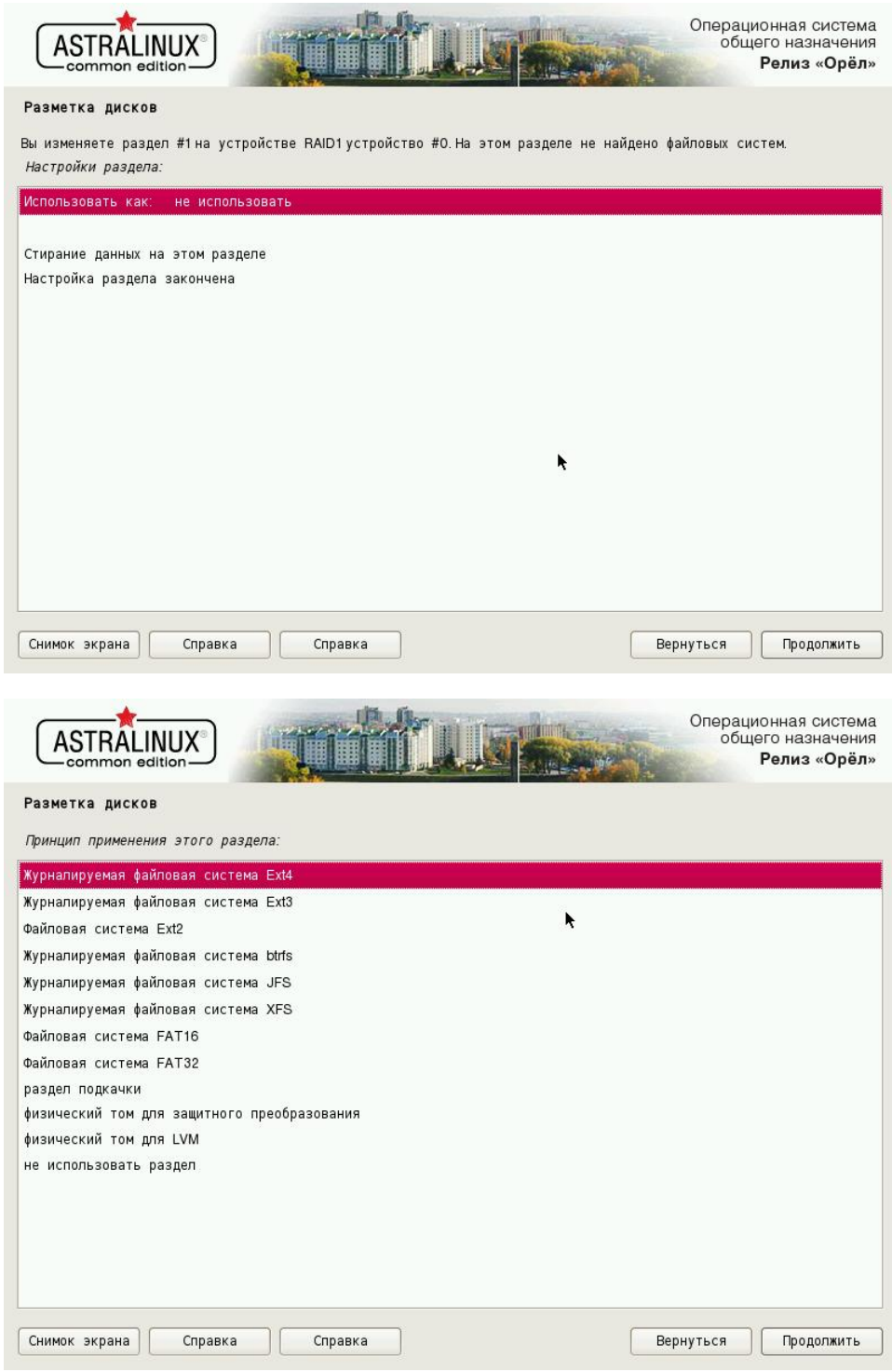

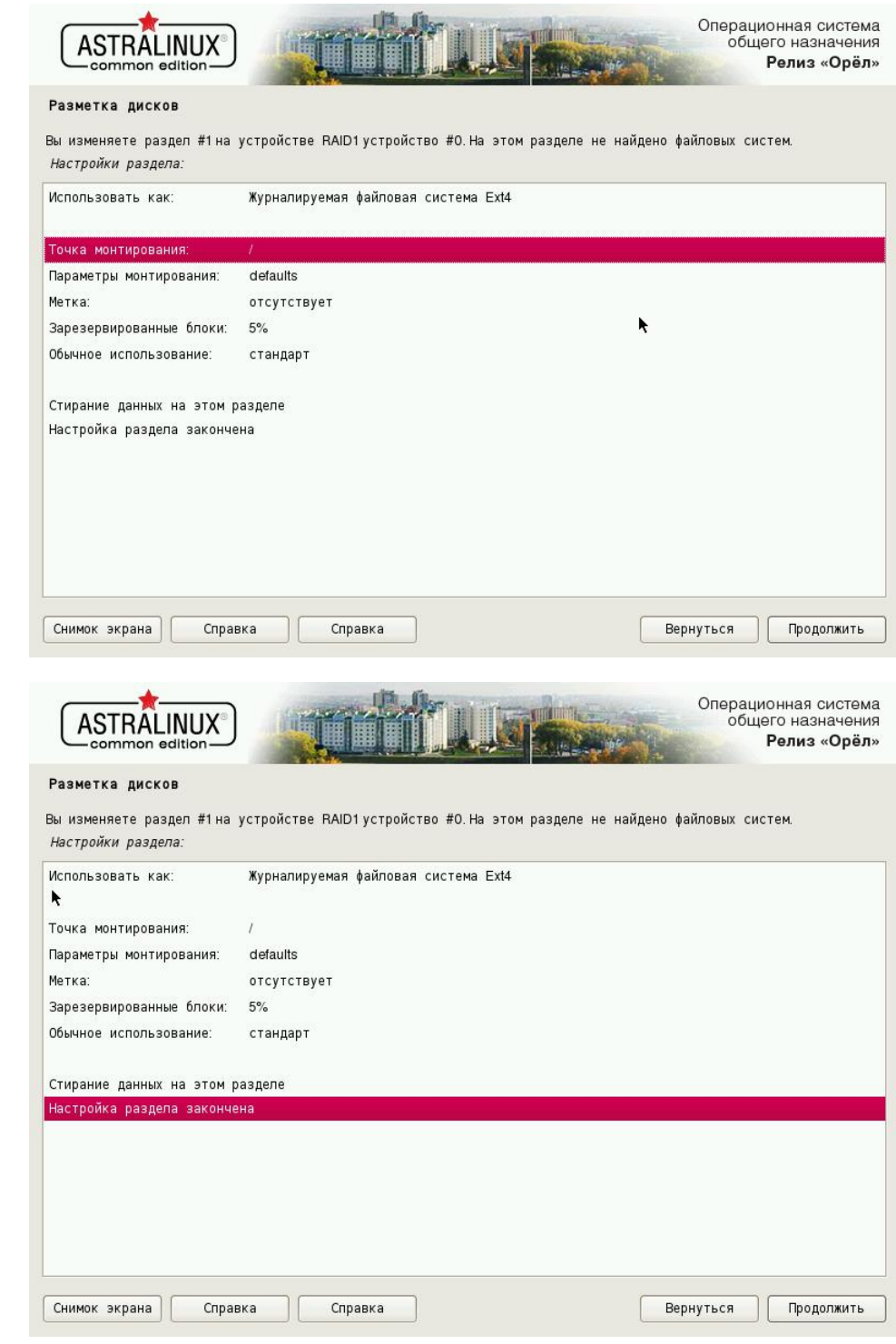

13.  $\therefore$ 

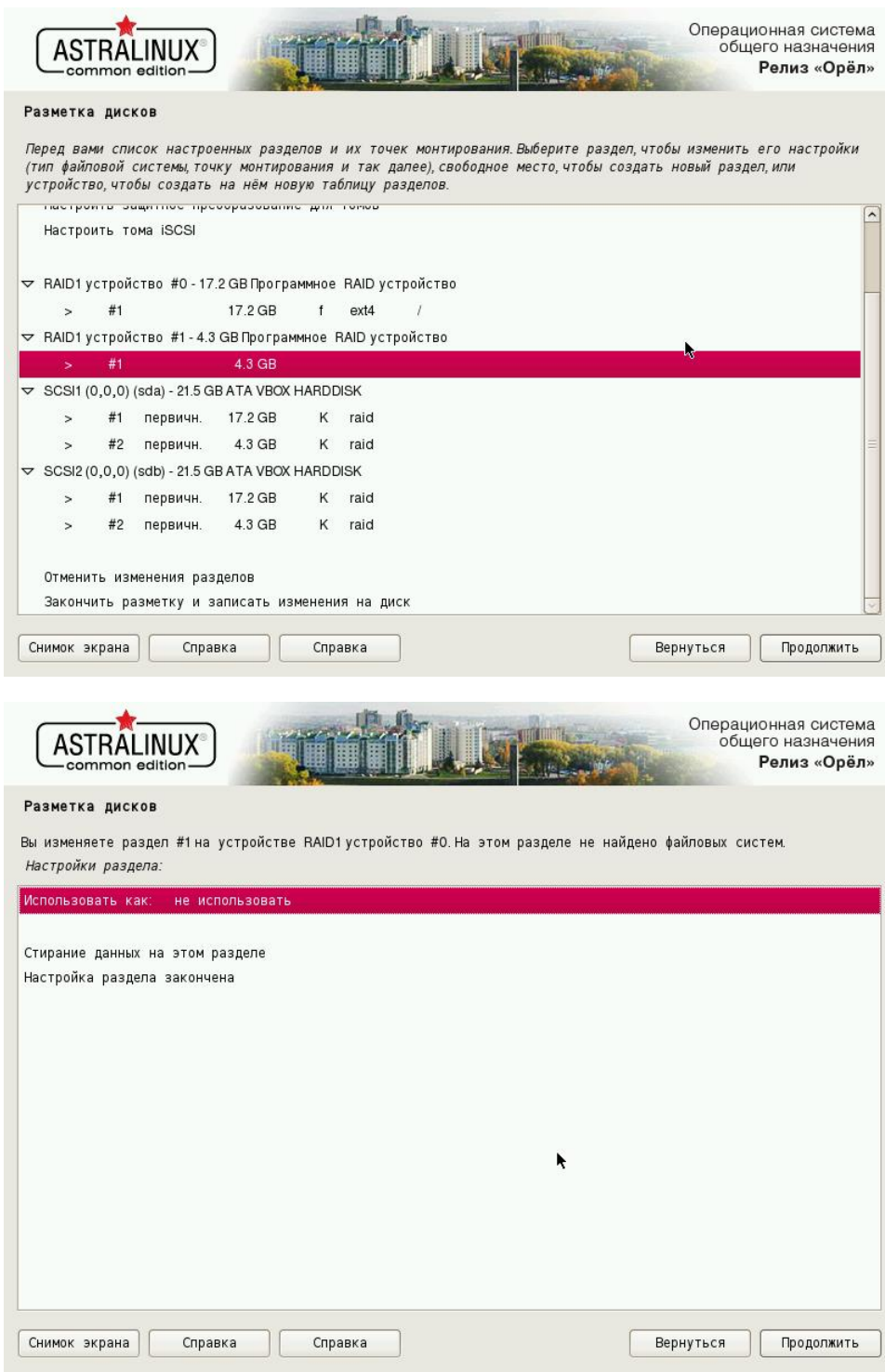

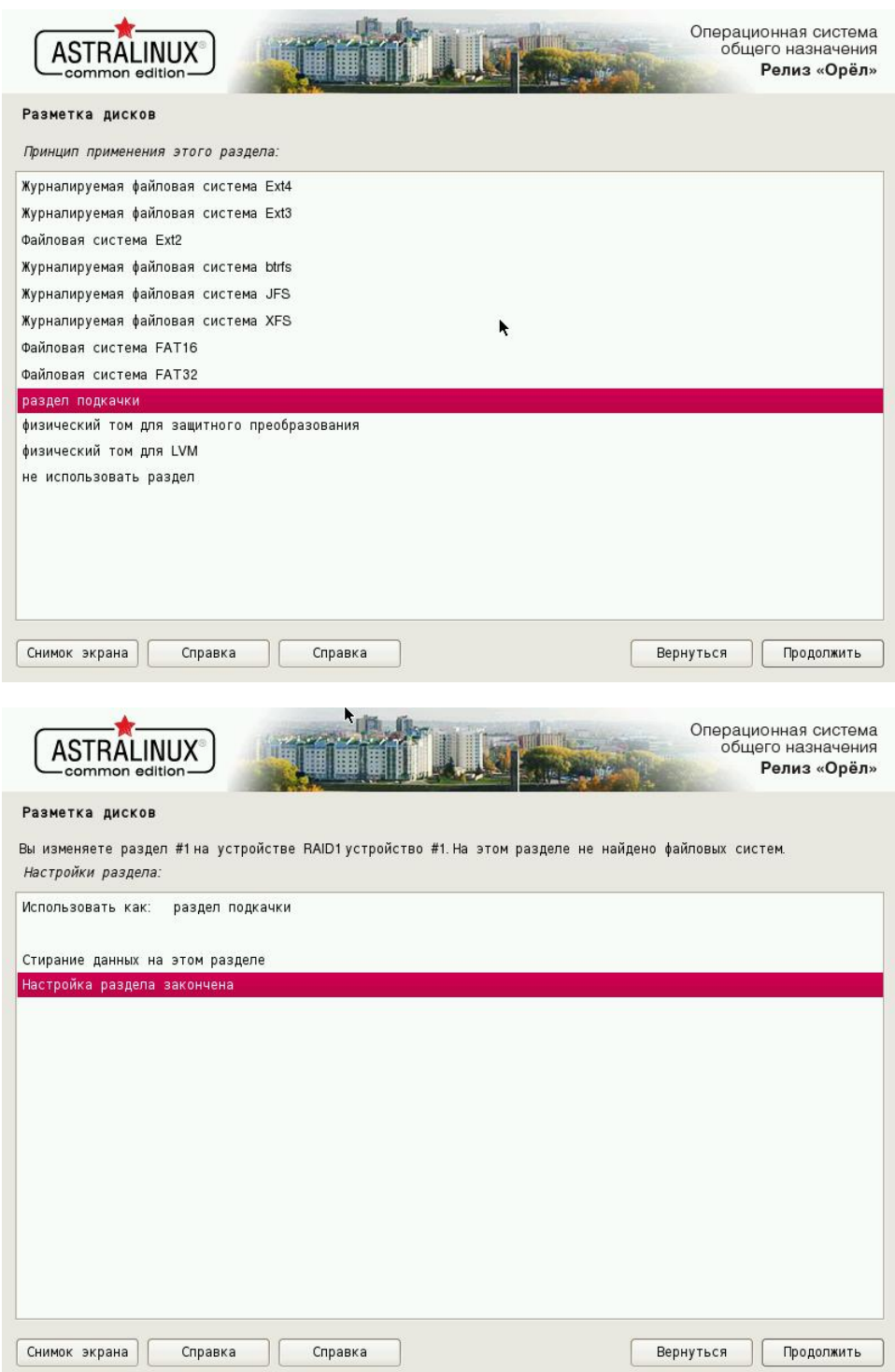

14. :

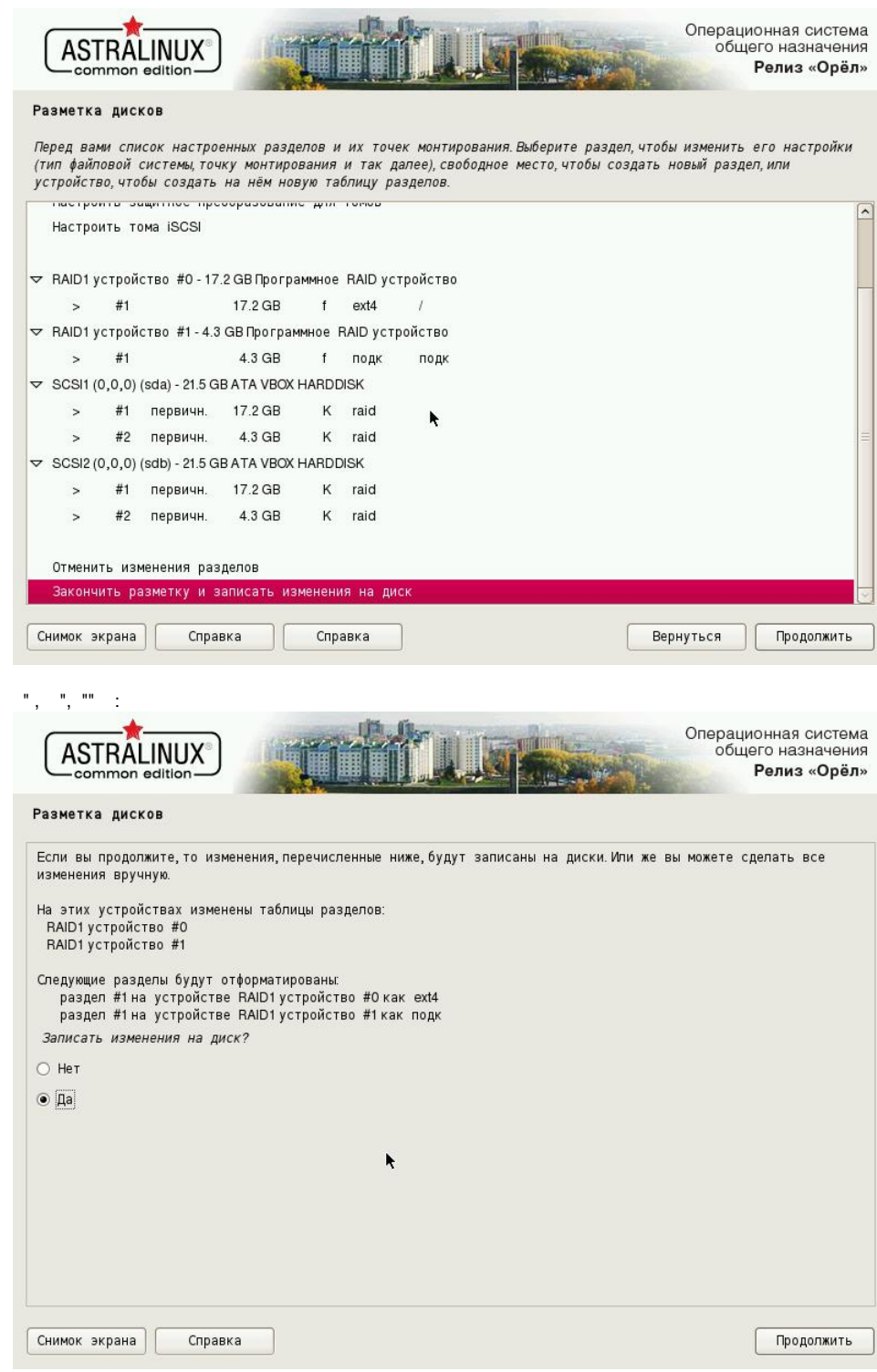

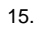

GRUB.<br>"", "".

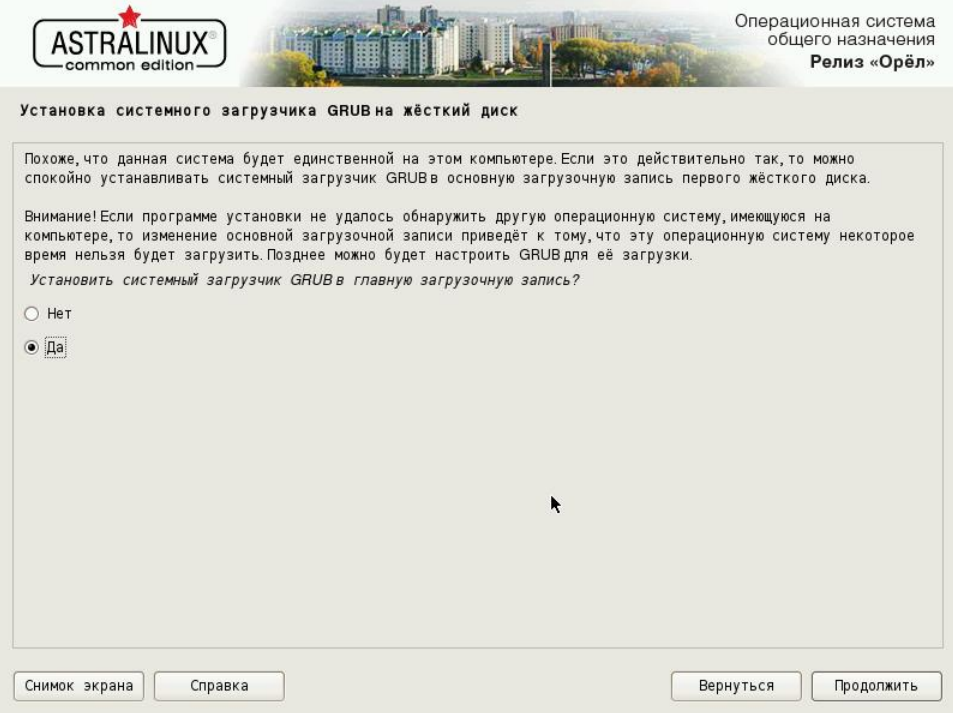

<span id="page-17-0"></span>1. GRUB :

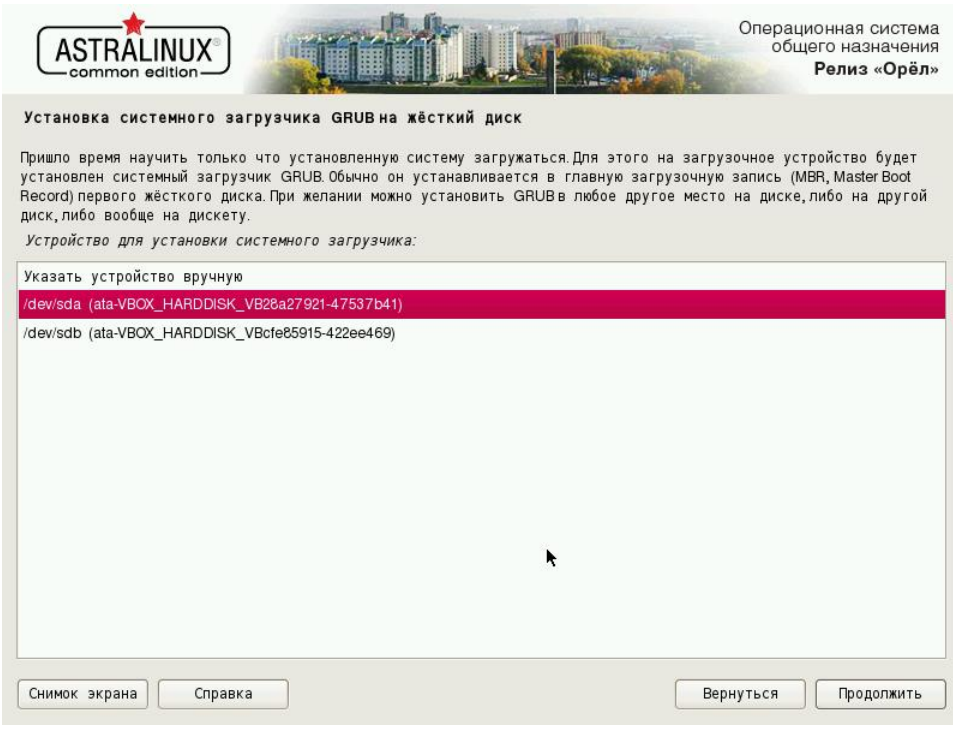

 $\frac{1}{2}$ ,  $\frac{1}{2}$ 

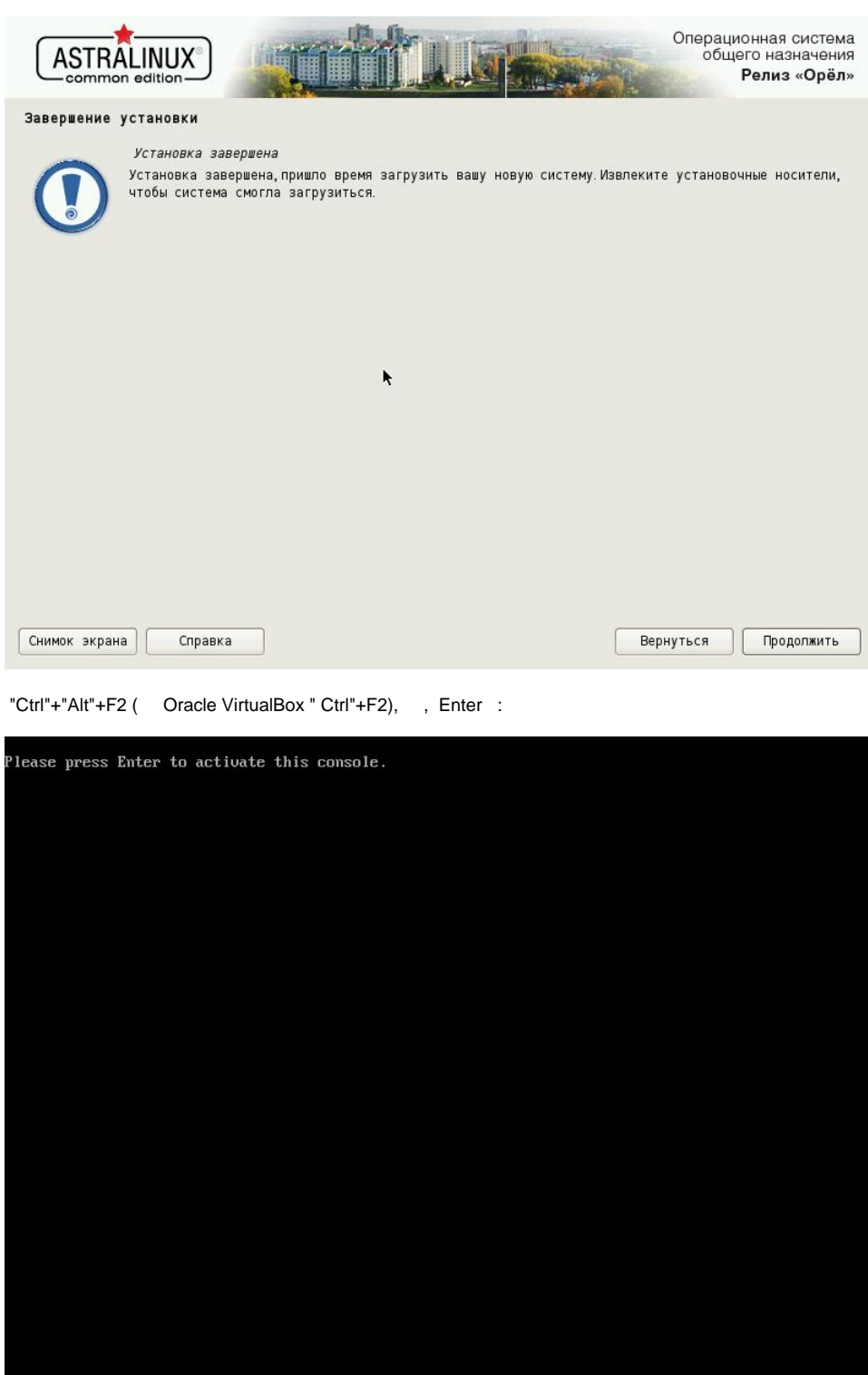

# chroot /target /bin/bash # grub-install /dev/sdb

:

## Please press Enter to activate this console.

BusyBox v1.22.1 (Debian 1:1.22.0-19) built-in shell (ash)<br>Enter 'help' for a list of built-in commands. " # chroot /target /bin/bash<br>root@astra:/# grub-install /dev/sdb<br>Installing for i386-pc platform.<br>/proc/devices: fopen failed: No such file or directory<br>/proc/devices: fopen failed: No such file or directory<br>device node no acordonal mode not found<br>device node not found<br>/proc/devices: fopen failed: No such file or directory

active mode in the fundal in the such file or directory<br>
approcalences: fopen failed: No such file or directory<br>
device node not found<br>
device mode not found<br>
device mode not found<br>
device mode not found<br>
device mode not f

"Ctrl"+"Alt"+F5 ( Oracle VirtualBox " Ctrl"+F5), "".

 $\bar{ }$ 

root@astra:/#